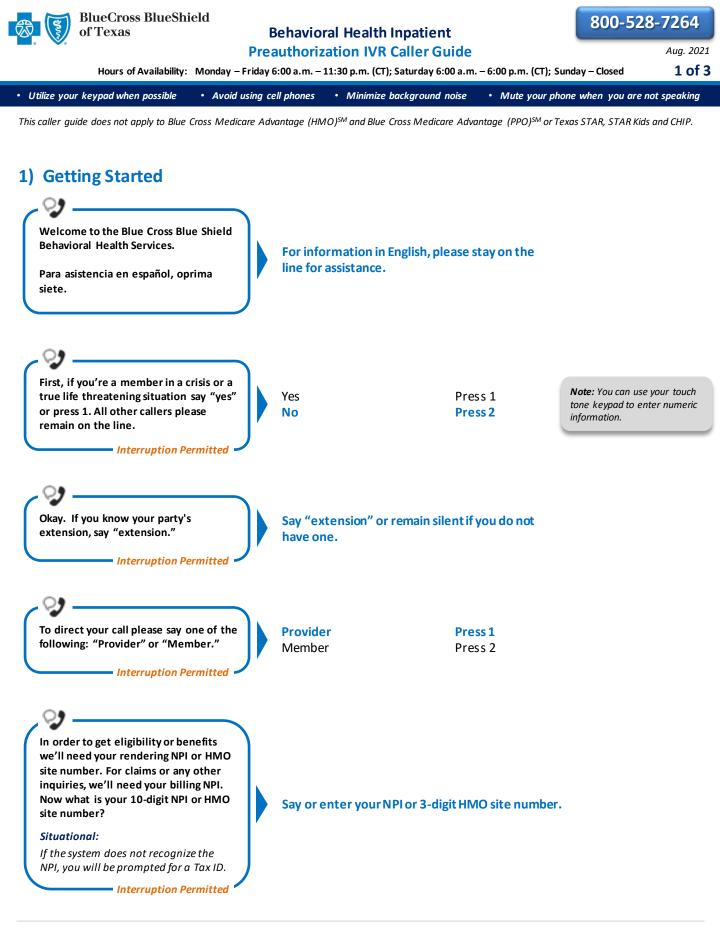

Blue Cross and Blue Shield of Texas, a Division of Health Care Service Corporation, a Mutual Legal Reserve Company, an Independent Licensee of the Blue Cross and Blue Shield Association Blue Cross<sup>®</sup>, Blue Shield<sup>®</sup> and the Cross and Shield Symbols are registered service marks of the Blue Cross and Blue Shield Association, an association of independent Blue Cross and Blue Shield Plans.

# Behavioral Health Inpatient Preauthorization IVR Caller Guide

• Utilize your keypad when possible • Avoid using cell phones • Minimize backaround noise • Mute your phone when you are not speaking 2) Preauthorization Eligibility and benefits Press 1 Thanks, I'll just look that up. Which can Note: Use the Availity® Claims Press 2 I help you with eligibility and benefits, Authorizations tool to submit Preauthorization Press 3 claims, preauthorization or other your requests online. services? Other Services Press 4 Interruption Permitted Okay, preauthorization. Excluding the three-character prefix, what's the Note: Alpha and numeric characters may be entered by subscriber ID? touch tone keypad. The Alpha Say or enter only the subscriber ID, Touch Tone reference guide is Situational: excluding the three-character prefix. available on page three for If multiple policies are found for your assistance with keying alpha patient, you will be asked to provide their characters. group number. Interruption Permitted Press 1 Yes That's 123456789. Is that correct? No Press 2 Interruption Permitted Medical Press 1 Is this for medical, behavioral health or **Behavioral Health** Press 2 chemical dependency services? Chemical Dependency Press 3 Interruption Permitted **Request authorization** Press 1 Do you need to request authorization or check the status? Check status Press 2 Interruption Permitted Inpatient Press 1 Outpatient Press 2 Okay, Inpatient, Outpatient, Home or Referral? Home Press 3 Referral Press 4 Interruption Permitted New request Press 1 And do you want to create a new request or extend an existing request? Extend existing request Press 2 Interruption Permitted Please hold while I connect you. This Remain on the line while you are being connected call may be recorded. with a Behavioral Health Customer Advocate.

- Interruption Permitted 🧲

2 of 3

• Utilize your keypad when possible

• Minimize background noise

• Mute your phone when you are not speaking

### Alpha Touch-Tone Reference

Alpha touch-tone is available as an alternative to voicing alpha-numeric mixed information.

To enter a **subscriber ID**, group or claim number containing a lpha character(s):

• Avoid using cell phones

- 1) Press the star key (\*) to begin a letter sequence
- 2) Press the number key containing the desired letter (e.g., press 2 for A, B or C)
- 3) Press 1, 2, 3 or 4 to indicate the position the letter is listed on the selected key (e.g., press \*21 to enter A)

| А | _ | *21  |
|---|---|------|
|   | = |      |
| В | = | *22  |
| С | = | *23  |
| D | = | *31  |
| Е | = | *32  |
| F | = | *33  |
| G | = | *41  |
| H | = | *42  |
| 1 | = | *43  |
| J | = | *51  |
| ĸ | = | *52  |
| L |   | *53  |
| L | = | . 53 |
| М | = | *61  |
| Ν | = | *62  |
| 0 | = | *63  |
| Р | = | *71  |
| Q | = | *72  |
| R | = | *73  |
| S | = | *74  |
| Т | = | *81  |
| U | = | *82  |
| V | = | *83  |
|   |   |      |
| W | = | *91  |
| Х | = | *92  |
| Y | = | *93  |
| Z | = | *94  |
|   |   |      |

## **Group Number**

| Ex. 1 | Y   | Ν   | 1   | 2 | 3 | 4 |
|-------|-----|-----|-----|---|---|---|
| Press | *93 | *62 | 1   | 2 | 3 | 4 |
| Ex. 2 | 1   | 2   | к   | 3 | 4 | 5 |
| Press | 1   | 2   | *52 | 3 | 4 | 5 |

## Subscriber ID

| Ex. 1 | Α   | 1 | N   | 2   | 3 | 4 | 5 | 6 | 7 |
|-------|-----|---|-----|-----|---|---|---|---|---|
| Press | *21 | 1 | *62 | 2   | 3 | 4 | 5 | 6 | 7 |
| Ex. 2 | 0   | 9 | 2   | т   | 7 | 6 | 8 |   |   |
| Press | 0   | 9 | 2   | *81 | 7 | 6 | 8 |   |   |

Note: Exclude three-character prefix when entering the subscriber ID.

#### **Claim Number**

| Ex. 1 | 2 | 1 | 3 | 4 | F   | 5 | 6 | 7 | 0 | х   |
|-------|---|---|---|---|-----|---|---|---|---|-----|
| Press | 2 | 1 | 3 | 4 | *33 | 5 | 6 | 7 | 0 | *92 |
|       |   |   |   |   |     |   |   |   |   |     |
| Ex. 2 | 2 | 0 | 1 | т | 8   | 7 | 6 | 5 | 0 | С   |

Note: The claim number should be 13 digits.

Have questions or need additional education? Email the Provider Education Consultants.

Be sure to include your name, direct contact information and Tax ID or Billing NPI.

Please note that the fact a service has been preauthorized/pre-certified is not a guarantee of payment. Benefits will be determined once a claim is received and will be based upon, among other things, the member's eligibility and the terms of the member's certificate of coverage applicable on the date services were rendered. Obtaining a benefit preauthorization is not a substitute for checking the patient's eligibility and benefits.

Availity is a trademark of Availity, LLC, a separate company that operates a health information network to provide electronic information exchange services to medical professionals. Availity provides administrative services to BCBSTX. BCBSTX makes no endorsement, representations or warranties regarding any products or services provided by third party vendors such as Availity. If you have any questions about the products or services provided by such vendors, you should contact the vendor(s) directly.